# Editing Vaccine Records in Florida SHOTS

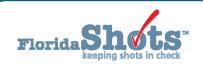

Making changes to manually-entered or uploaded vaccine records is simple. First, complete the "Patient Search" and load the patient's record.

### STEP 1

Click the "Vaccinations" menu item on the left.

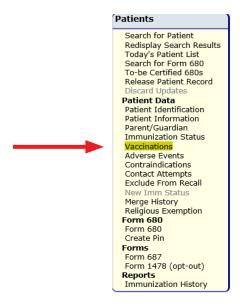

### STEP 2

On the "Vaccination List," find the vaccination that you wish to edit and click directly on it to open the "Change Vaccination Record" screen.

| Vaccina                                | tion List       |               |                   |               |                          |                                        |                             |         |
|----------------------------------------|-----------------|---------------|-------------------|---------------|--------------------------|----------------------------------------|-----------------------------|---------|
| Sort by:  Antigen  Vaccine  Date Given |                 |               |                   |               |                          |                                        |                             |         |
| Antigen                                | Vaccine<br>Type | Date<br>Given | Dose/<br>Interval |               | Total Mos/<br>Adv Event? | Provider/Person                        | Source                      | Delete? |
| DIPHTHERIA                             | DTAP            | 07/23/2006    | 1<br>0            | 2-10<br>1045  | 34<br>Y 🕡                | TAMPA FAMILY HEALTH CENTERS            | TAMPA FAMILY HEALTH CENTERS |         |
| DIPHTHERIA                             | DTAP-IPV        | 06/25/2008    | 2<br>703          | 4-9<br>1748   | 57<br>N                  | TAMPA FAMILY HEALTH CENTERS            | TAMPA FAMILY HEALTH CENTERS |         |
| DIPHTHERIA                             | PEDIARIX        | 11/13/2008    | 3<br>141          | 5-2<br>1889   | 62<br>N                  | TAMPA FAMILY HEALTH CENTERS            | TAMPA FAMILY HEALTH CENTERS |         |
| DIPHTHERIA                             | TDAP            | 01/12/2015    | 4<br>2251         | 11-4<br>4140  | 136<br>N                 |                                        | TAMPA FAMILY HEALTH CENTERS |         |
| FLU                                    | FLU-MIST        | 01/01/2014    | 1<br>0            | 10-3<br>3764  | 123<br>N                 |                                        | TAMPA FAMILY HEALTH CENTERS |         |
| HEP B                                  | PEDIARIX        | 11/13/2008    | 1<br>0            | 5-2<br>1889   | 62<br>N                  | TAMPA FAMILY HEALTH CENTERS            | TAMPA FAMILY HEALTH CENTERS |         |
| HEP B                                  | HEP B           | 07/21/2015    | 2<br>2441         | 11-10<br>4330 | 142<br>N                 |                                        | TAMPA FAMILY HEALTH CENTERS |         |
| HEP B                                  | HEP B           | 03/01/2016    | 3<br>224          | 12-5<br>4554  | 149<br>N                 | TAMPA FAMILY HEALTH CENTERS<br>FARRARK | TAMPA FAMILY HEALTH CENTERS |         |
| HIB                                    | HIB PRPOMP      | 11/13/2003    | 1<br>0            | 0-2<br>62     | 2<br>N                   | TAMPA FAMILY HEALTH CENTERS            | TAMPA FAMILY HEALTH CENTERS |         |
| HIB                                    | HIB PRPOMP      | 01/15/2004    | 2<br>63           | 0-4<br>125    | 4<br>N                   |                                        | TAMPA FAMILY HEALTH CENTERS |         |
| HIB                                    | HIB PRPOMP      | 03/14/2004    | 3<br>59           | 0-6<br>184    | 6<br>N                   | TAMPA FAMILY HEALTH CENTERS            | TAMPA FAMILY HEALTH CENTERS |         |
| HPV                                    | HPV9            | 11/16/2016    | 1<br>0            | 13-2<br>4814  | 158<br>N                 | TAMPA FAMILY HEALTH CENTERS<br>BROWNS  | TAMPA FAMILY HEALTH CENTERS |         |
| MEASLES                                | MMR             | 04/01/2013    | 1                 | 9-6<br>3489   | 114<br>N                 | TAMPA FAMILY HEALTH CENTERS            | TAMPA FAMILY HEALTH CENTERS |         |
| MEASLES                                | MMR             | 04/04/2015    | 2<br>733          | 11-6<br>4222  | 138<br>N                 | HILLSBOROUGH CHD<br>ACKEYF             | HILLSBOROUGH CHD            |         |
| MEN                                    | MENACTRA        | 08/01/2016    | 1<br>0            | 12-10<br>4707 | 154<br>N                 |                                        | TAMPA FAMILY HEALTH CENTERS |         |
| MUMPS                                  | MMR             | 04/01/2013    | 1                 | 9-6           | 114                      | TAMPA FAMILY HEALTH CENTERS            | TAMPA FAMILY HEALTH CENTERS |         |

## STEP 3

Check to make sure the "Funding Program" is correct. If the vaccine was administered to a VFC-eligible patient, you are required to specify the "Funding Program" from the drop-down menu. Most VFC Private Providers will only have the option to select "VFC/PED."

NOTE: If this was a privately-purchased vaccine, leave this field as —Select— and continue.

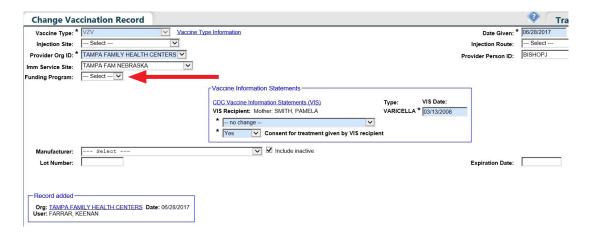

### STEP 4

Once you have selected the "Funding Program," you will be required to select the patient's "VFC Eligibility" as it applies to this vaccination.

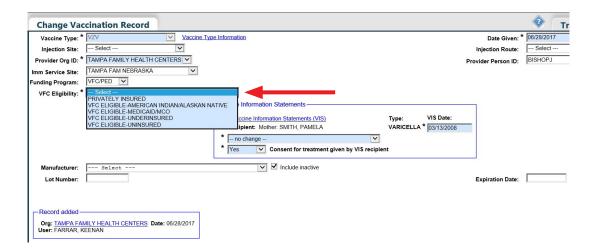

### STEP 5

Upon choosing of the "VFC Eligibility," the "Manufacturer", "Lot Number", and "Expiration Date" fields all become required. Enter or make changes to these fields to correct the information.

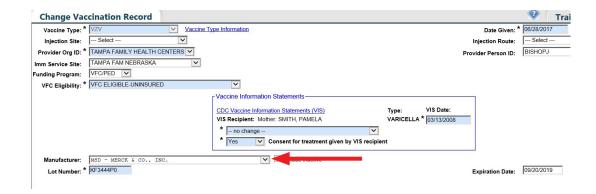

### STEP 6

To save your changes, click Next in the lower left corner and then click on Submit in the upper left corner of the "Vaccination List."

# **HELP DESK**

### FREE TECHNICAL SUPPORT:

877-888-7468 (SHOT) MONDAY – FRIDAY, 8 A.M. TO 5 P.M. EASTERN

### **INCLUDING:**

- Merging duplicate patient records
- · Adding account administrators
- Unlocking Florida SHOTS accounts
- Questions about any Florida SHOTS features
- Requesting Florida SHOTS materials